# Esko ArtiosCAD 24.03 Release Notes

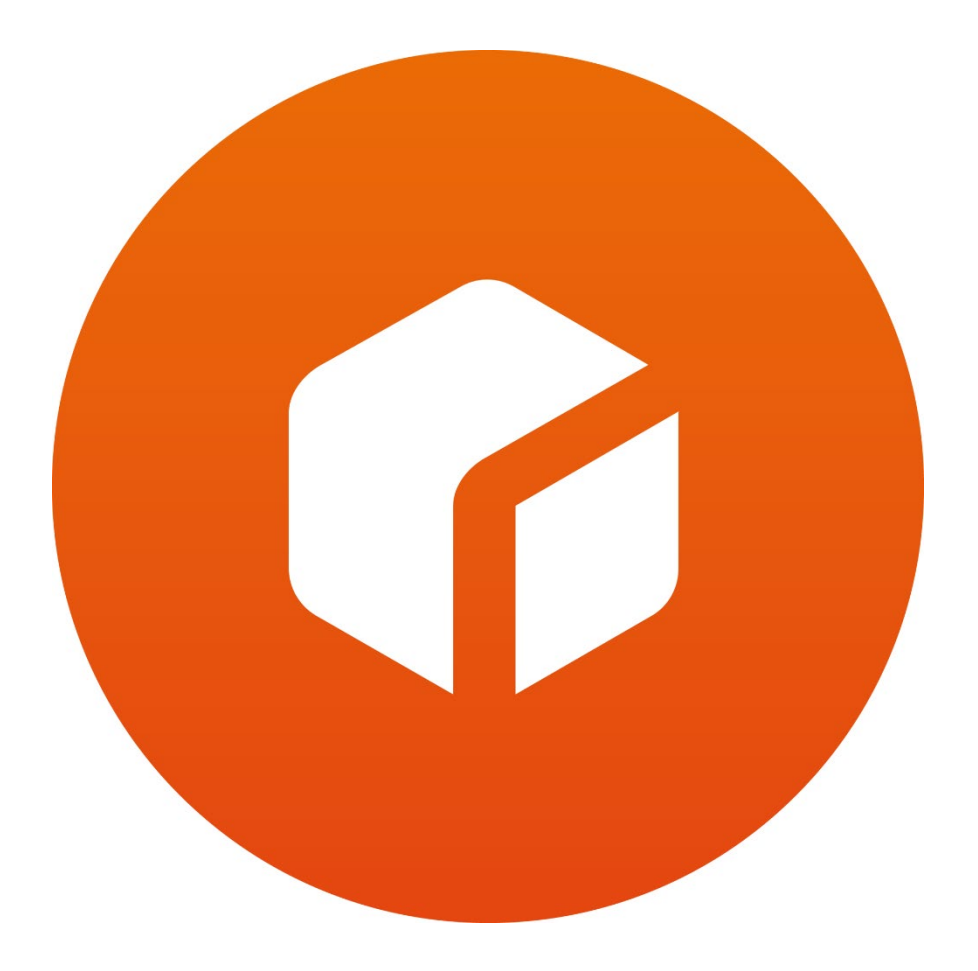

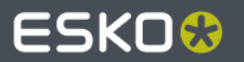

# ArtiosCAD 24.03 Release Notes

# **Visit ArtiosCAD news…**

**[https://www.esko.com/lp/artioscad/artioscad-news](https://www.esko.com/en/lp/artioscad/artioscad-news)**

-or-

Start ArtiosCAD. Navigate to Help > ArtiosCAD News

# What's new in:

- [Design](#page-1-0)
- [3D](#page-9-0)
- [Layout](#page-17-0)
- **[Manufacturing](#page-17-1)**
- General
- **[Infrastructure](#page-18-0)**
- [Integration](#page-20-0)
- View
- [Enterprise](#page-20-1)

[Problem fixes](#page-21-0) 

[Important notes for all users](#page-22-0)

# What's new?

# <span id="page-1-0"></span>Design Enhancements

• Resizable Design Templates (RDTs), aka, standards, for Fefco and ECMA have been updated in the ArtiosCAD style catalog. Updates will be an ongoing endeavor and new styles will be added in future releases.

Navigate to Options > Defaults > Style Catalog > Resizeable Design Templates

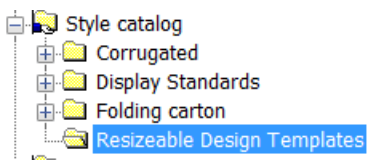

# RELEASE NOTES

See <Artios folder>\<version>\Instlib\<library>\Documentation for xls files that describe how the RDT was constructed.

Example: C:\Esko\Artios\ArtiosCAD20.0\InstLib\ECMA\Documentation\ET\_A20.20.01.01\_.xlsx

Geometry macros which were used to construct the RDTs have also been added.

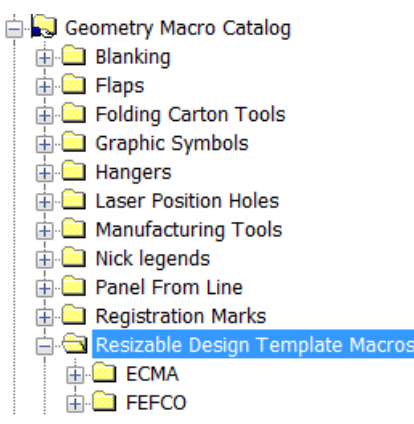

See <Artios folder>\<version>\Instlib\Geometry macros\<library>\Documentation for xls files that describe how the geometry macro was constructed.

Example:C:\Esko\Artios\ArtiosCAD20.0\InstLib\Geometry macros\ECMA\Documentation\EGM\_A20\_21\_30\_Cover\_Tuck\_flap\_Bottom.xlsx

All previously released standards have been rerelease with improvements to the standard. These files are installed in the instlib directory in disk and will not replace any in ServerLib or ClientLib. The standards should be evaluated before considering moving them outside instlib for access by your designers.

The canvas layout has been extended to allow automatic trimming.

A new empty layout can be created.

#### RELEASE NOTES

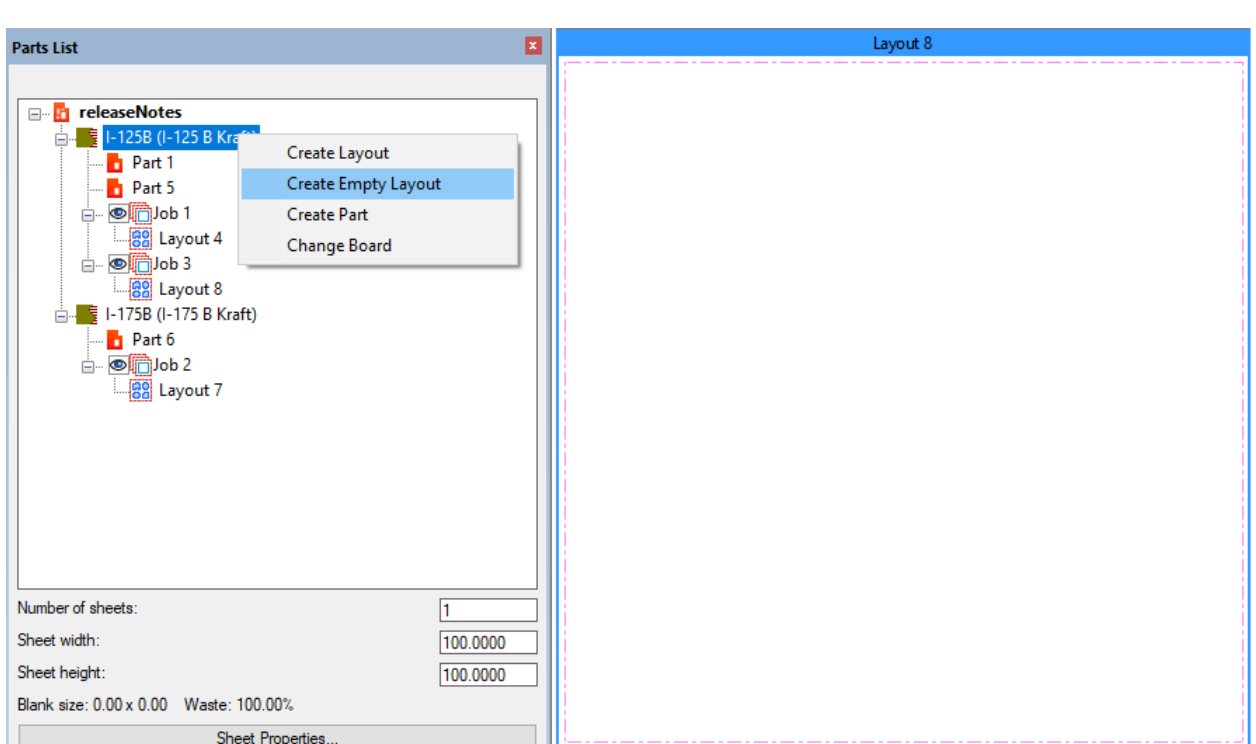

Parts can be dragged onto the sheet (existing functionality).

Bleed layers can be enabled. If Sheet Properties > Touch bleed outlines is enabled

#### RELEASE NOTES

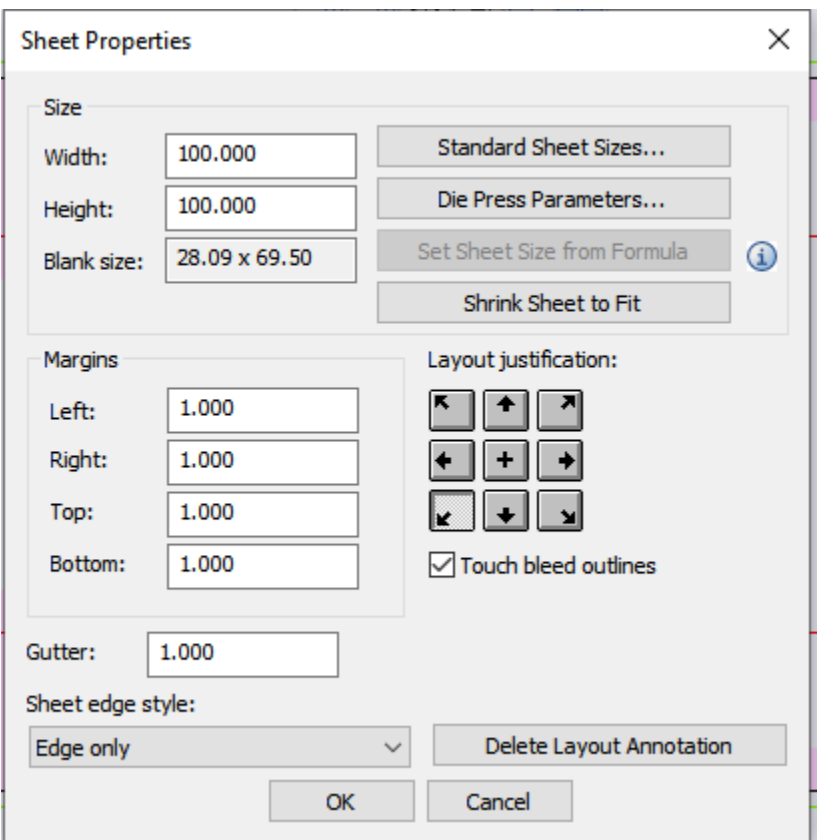

The bleed outline can be selected allow easier placement of parts by bleed outlines

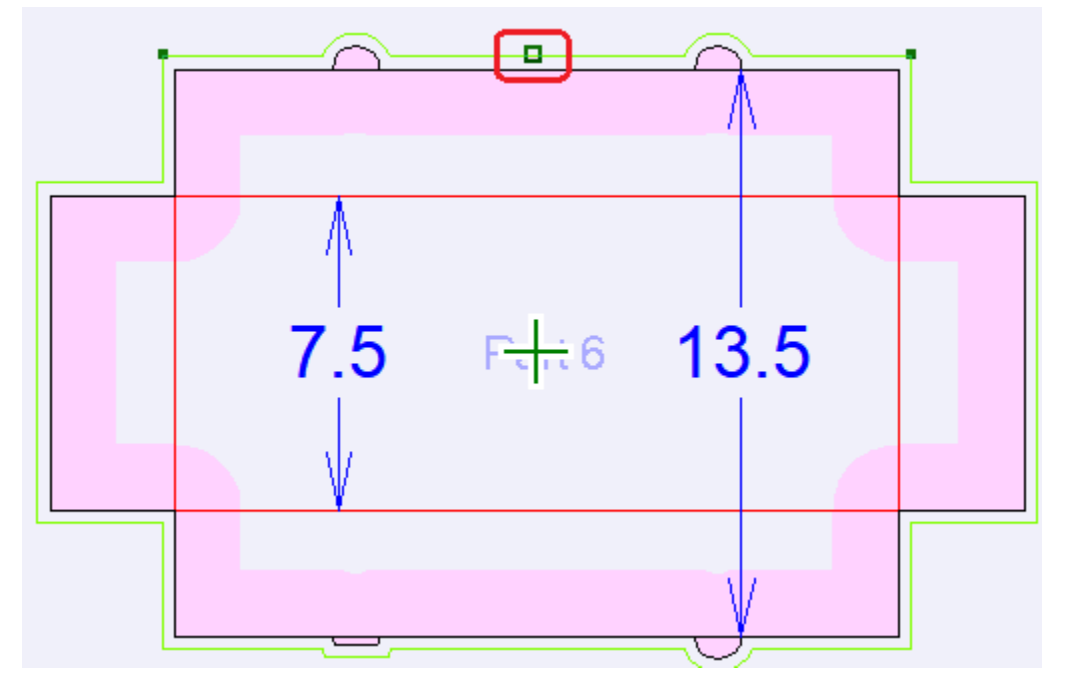

placed such that one part overlaps another part (existing functionality) [as to knock out unprintable parts that optimize the layout, perhaps reducing needed materials and/or producing a smaller machine thereby reducing costs].

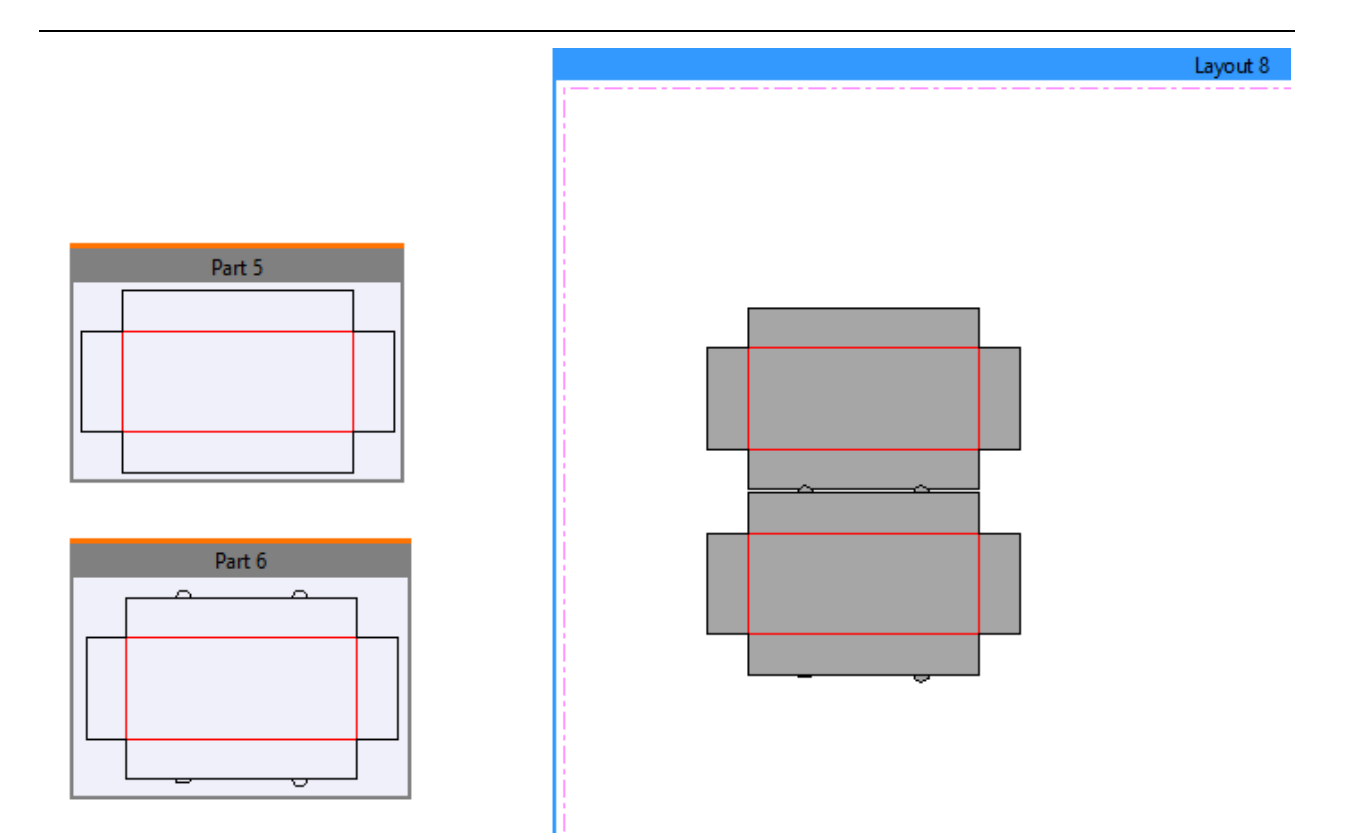

The overlapping parts can now be trimmed from the layout. Select the part to be trimmed:

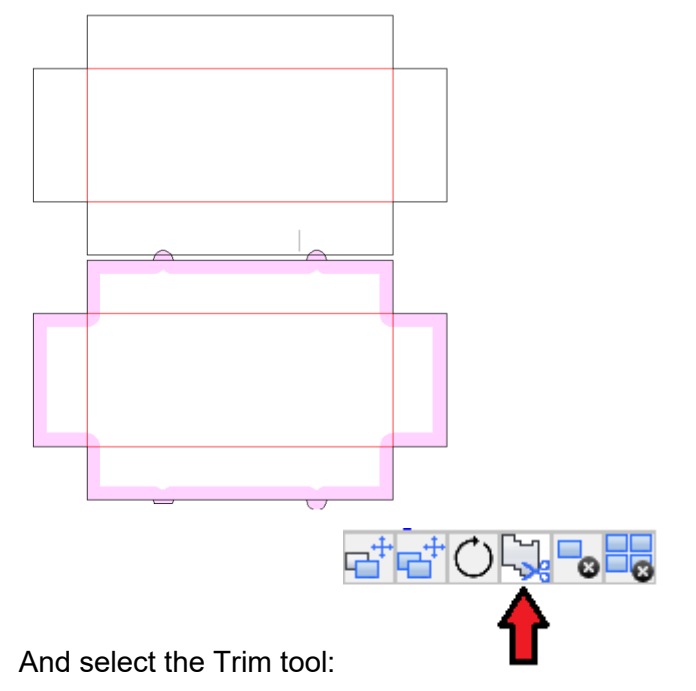

Then select overlapping geometry and it will be edited in the production part:

# RELEASE NOTES

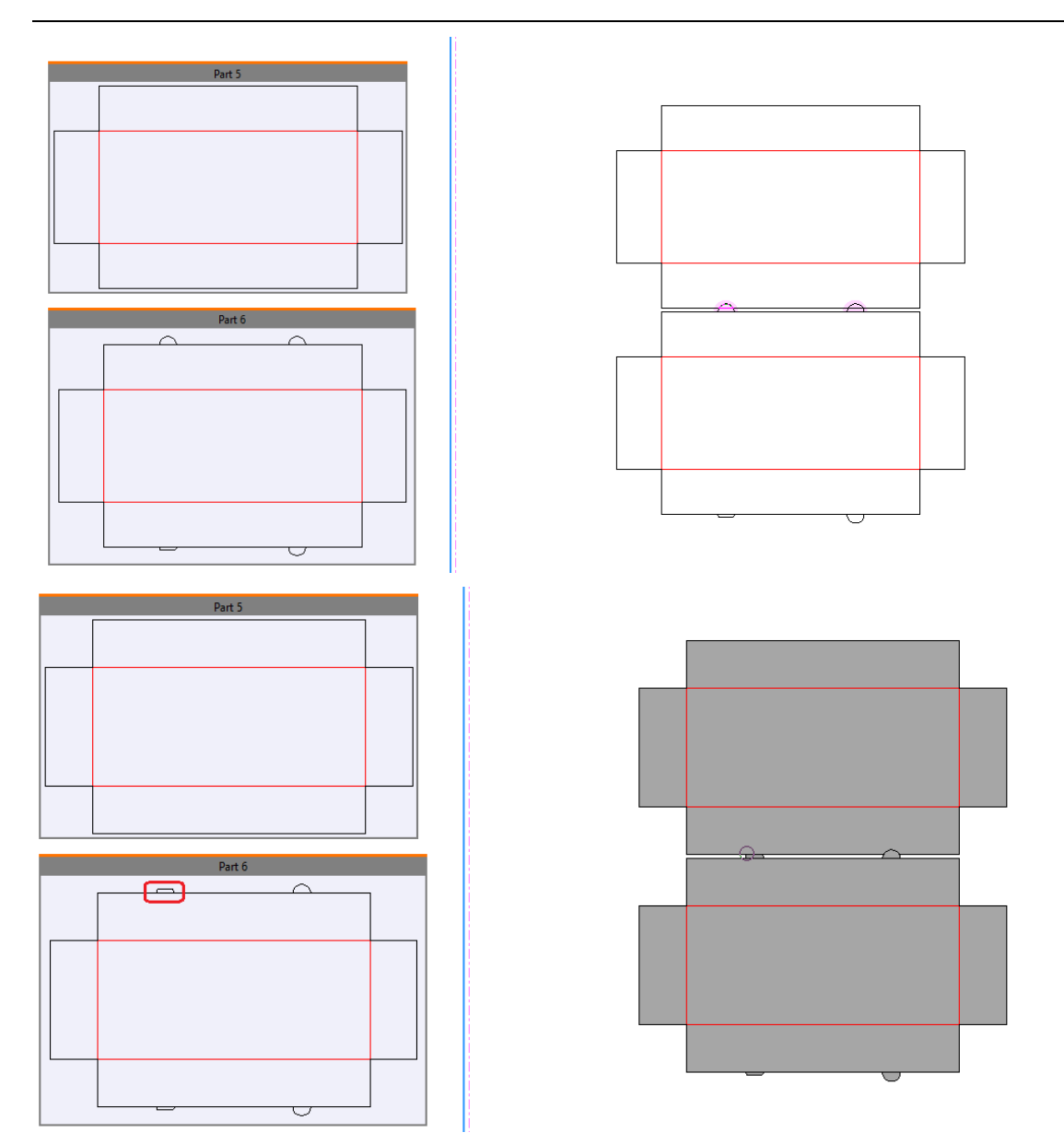

For reporting purposes, the layout itself can now be annotated:

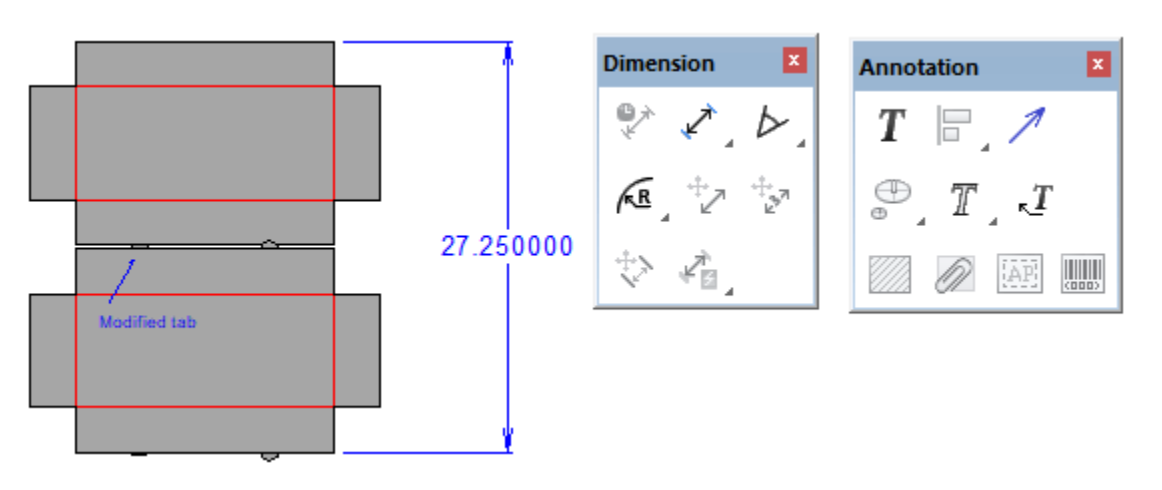

Print registration marks can be now added to a canvas layout:

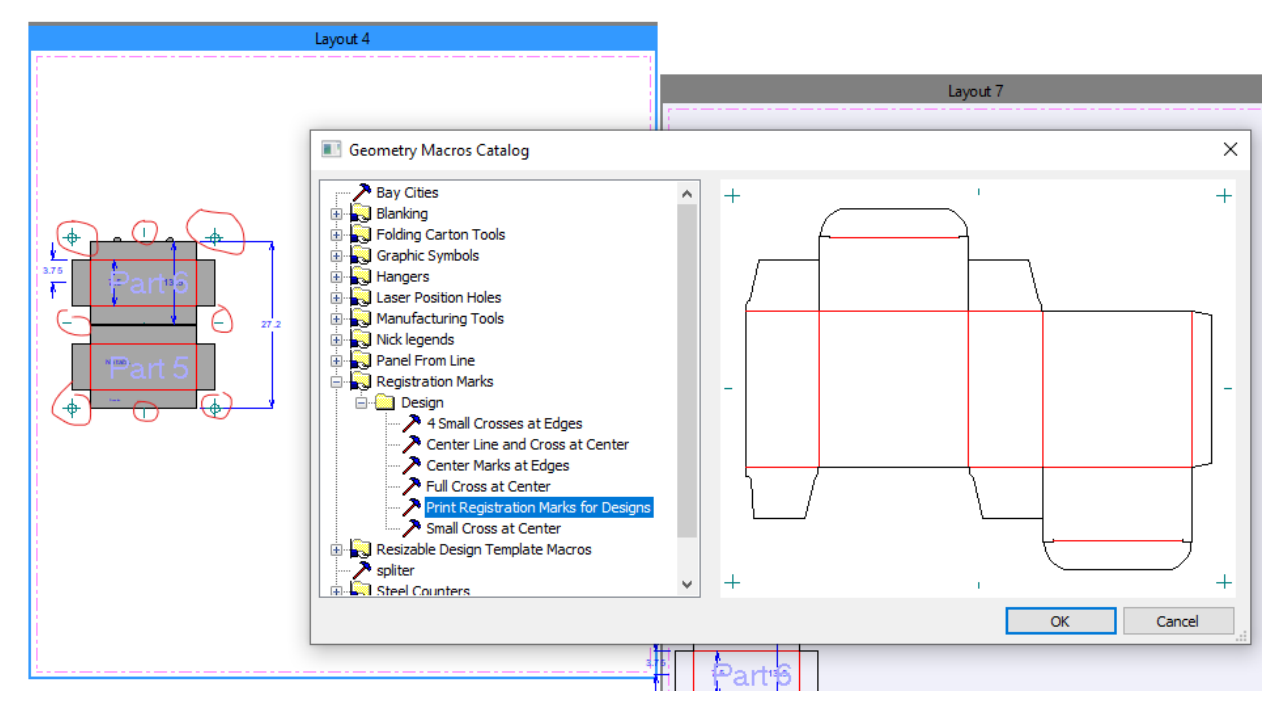

And part layers can now be enabled in the layout (similar to oneup layer classes in an MFG file):

#### RELEASE NOTES

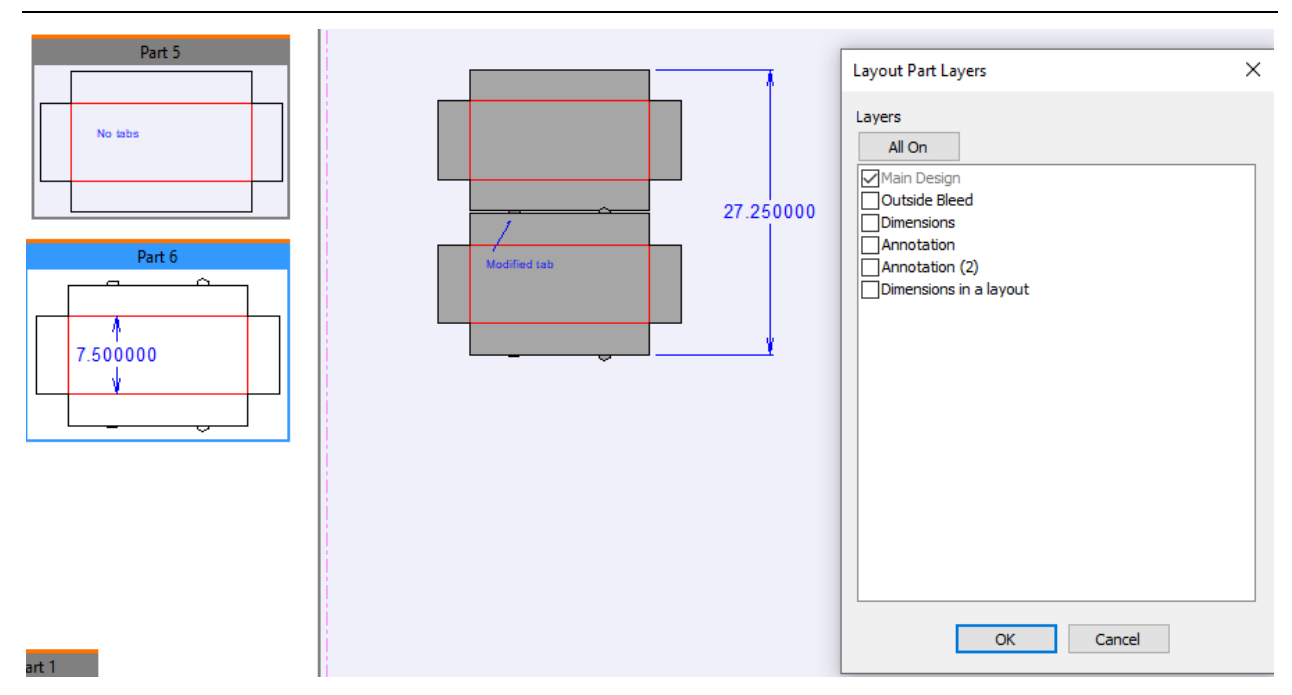

When converting a canvas layout to a manufacturing file (.mfg), any annotations, dimensions and print registration marks added to the canvas layout are added to the mfg file as usercreated layers of the same canvas layout layer

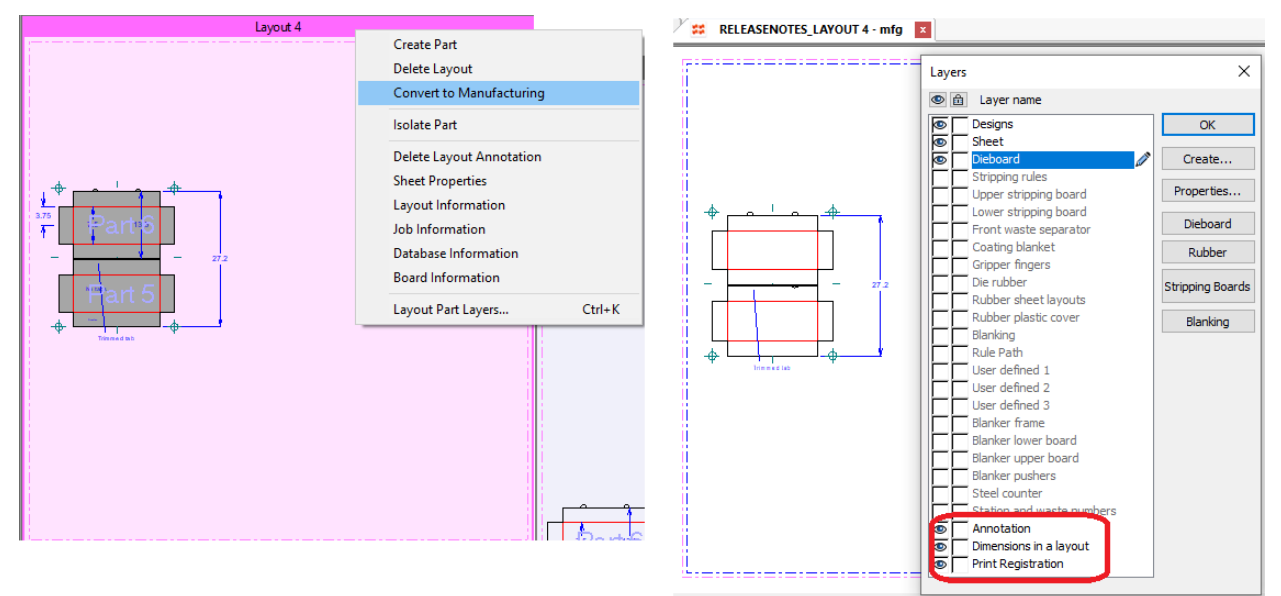

A layout can be output to a report:

The part layers, layout annotations and part name can all be controlled by the Report file window > Layer Selection > Use current view.

#### RELEASE NOTES

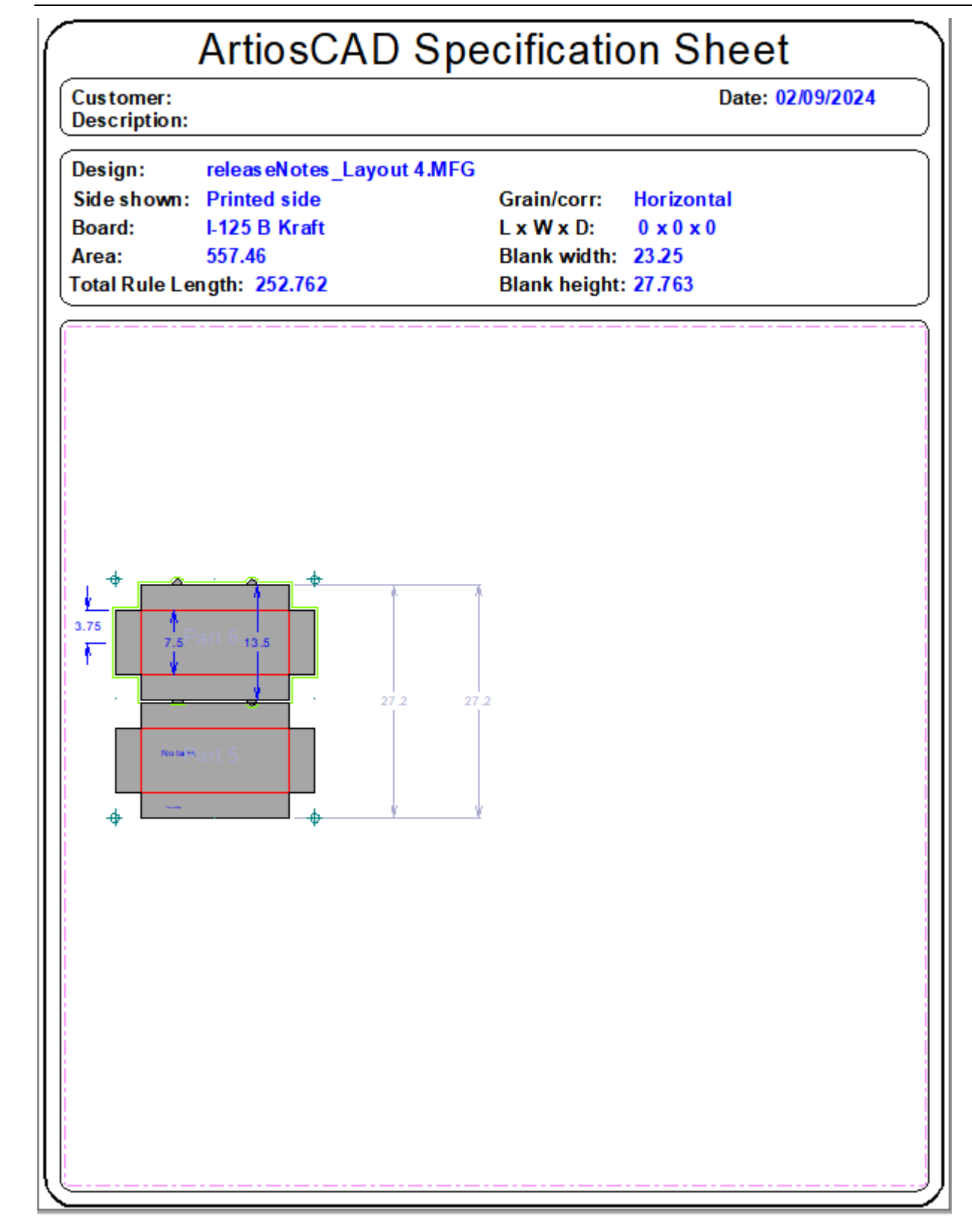

# <span id="page-9-0"></span>3D Enhancemements

A new tool has been added to quickly build displays from existing products

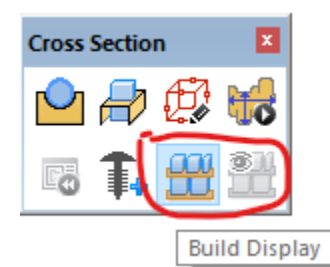

Select from 1 or more products that will be put on a variably-sized surface area that represents a shelf.

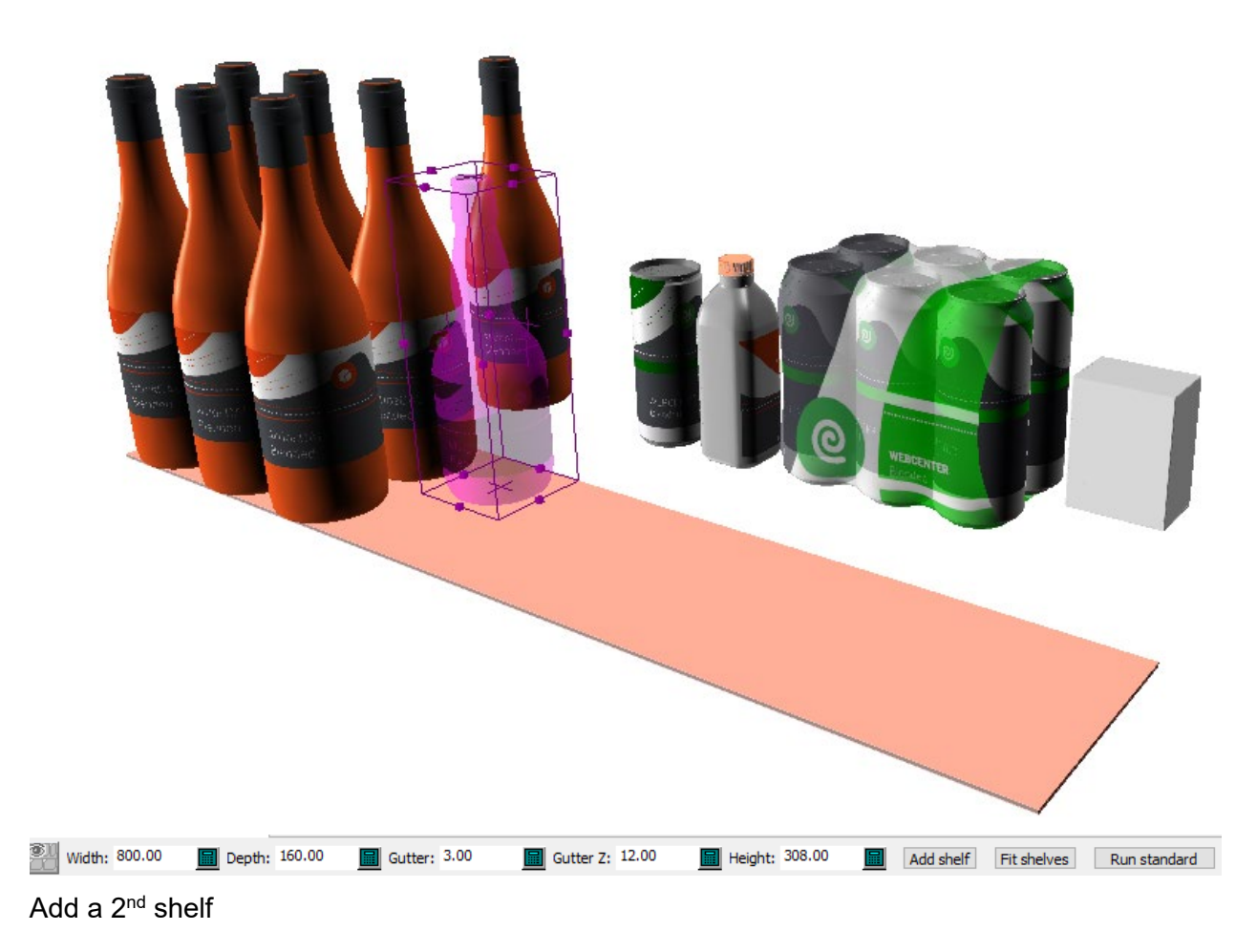

ARTIOSCAD 24.03 RELEASE NOTES

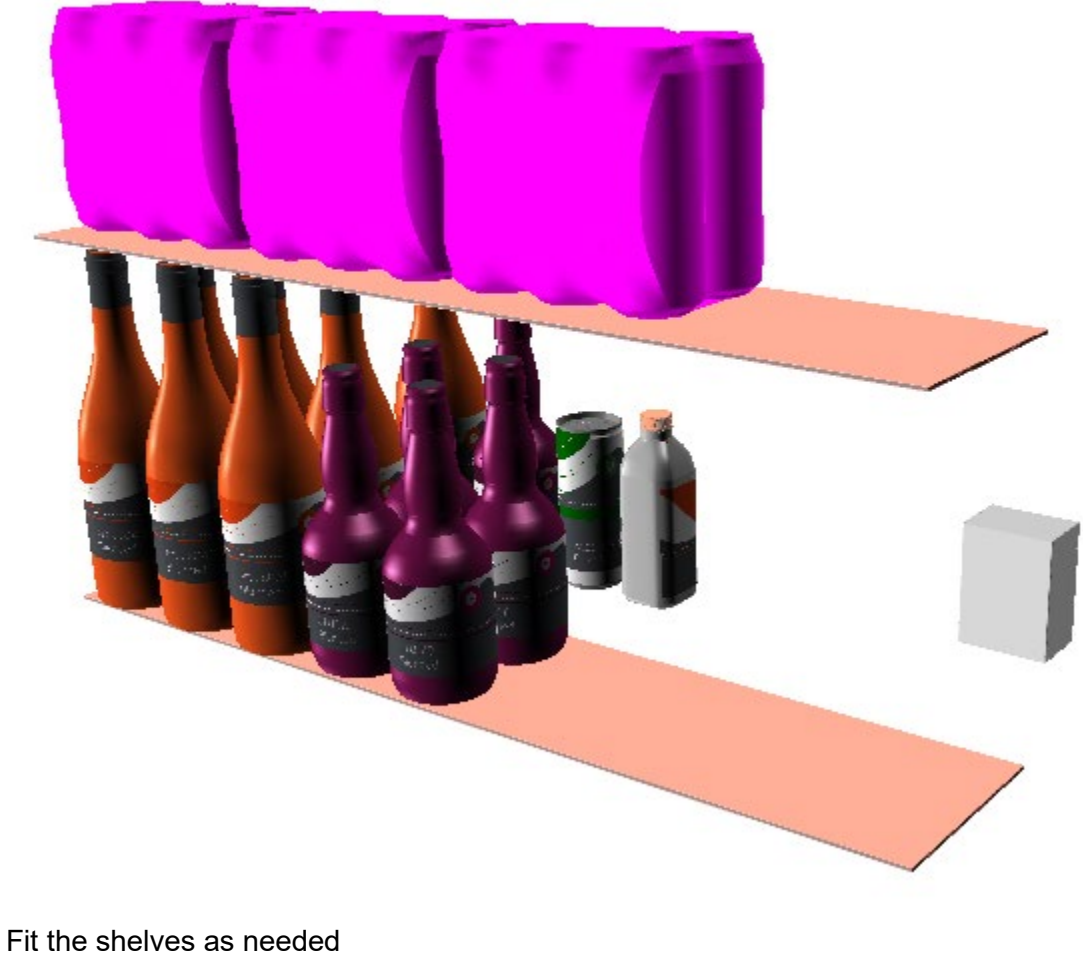

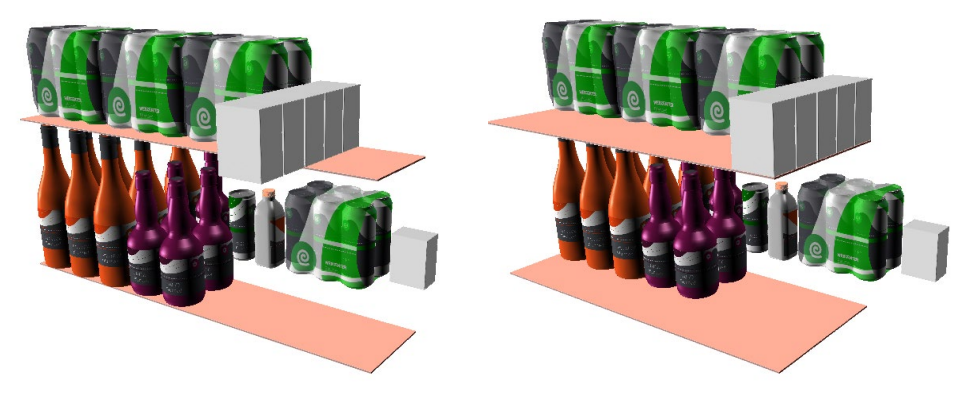

The user will receive feedback if products are too large for the shelf surface area, including the size to the set the shelf too in order to accommodate the proposed array.

# ARTIOSCAD 24.03 RELEASE NOTES

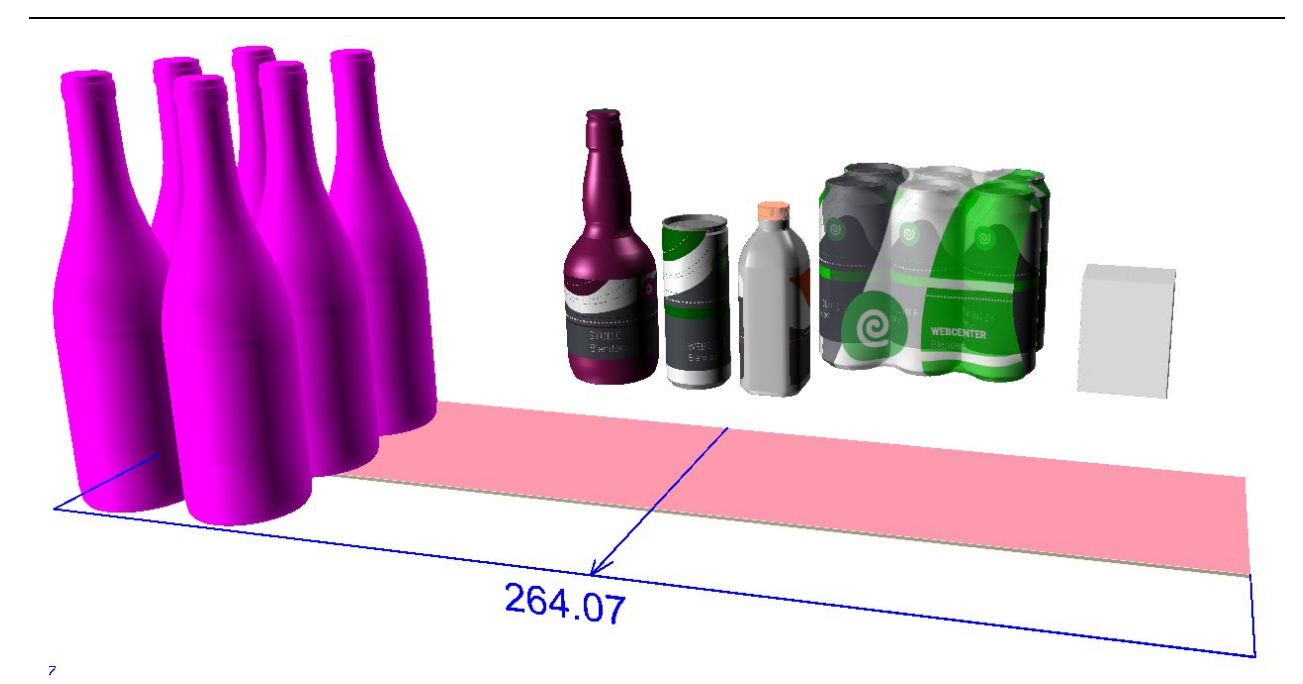

Run a standard from a selection of specially designed shelves that allow for varying shelf heights. Sample standards are provided.

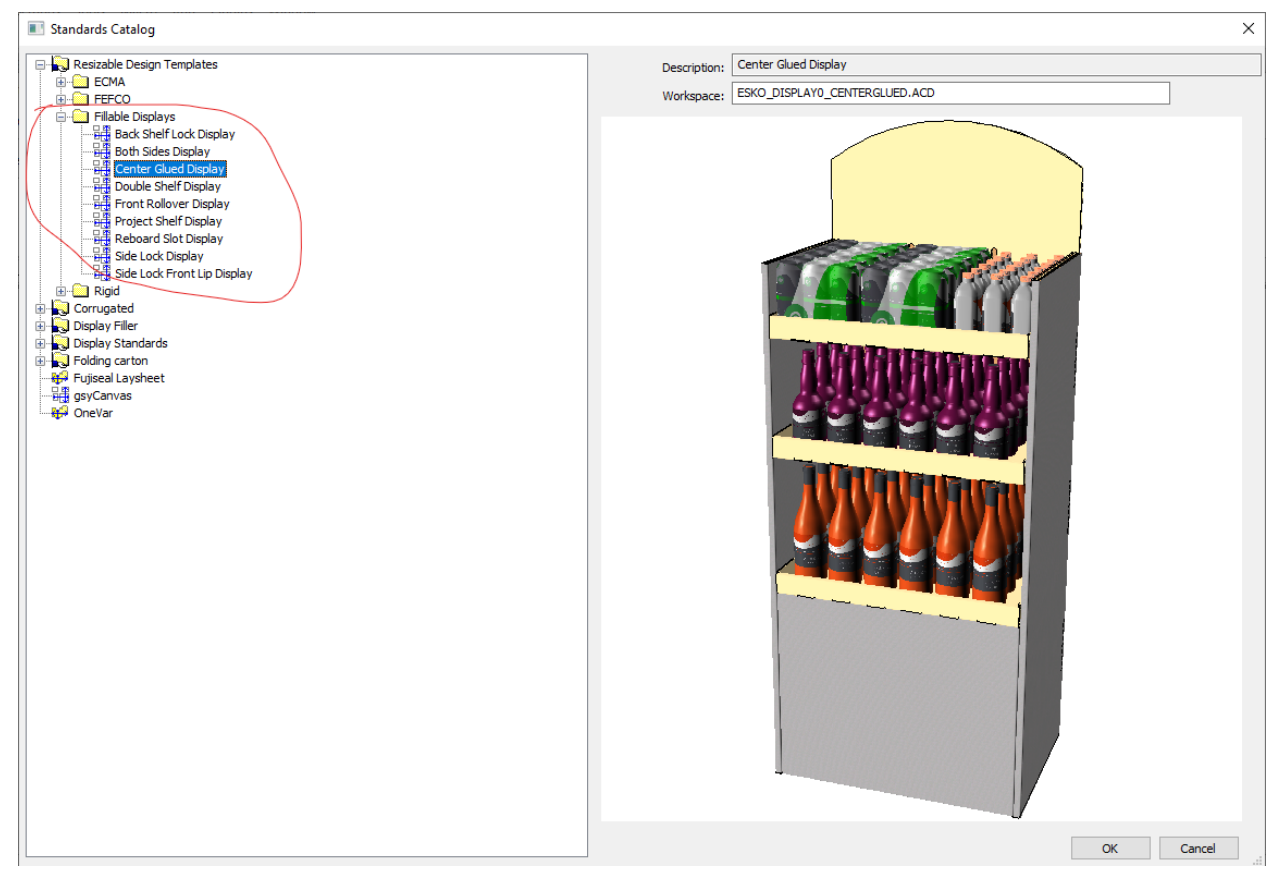

Relevant sizing data is passed to the standard based on the product placement: the number of shelves, the uniform area of the shelves and the varying heights of the shelves.

#### RELEASE NOTES

DISPLAY DEMO4.ACD - Main menu [CANVAS1 - acd]

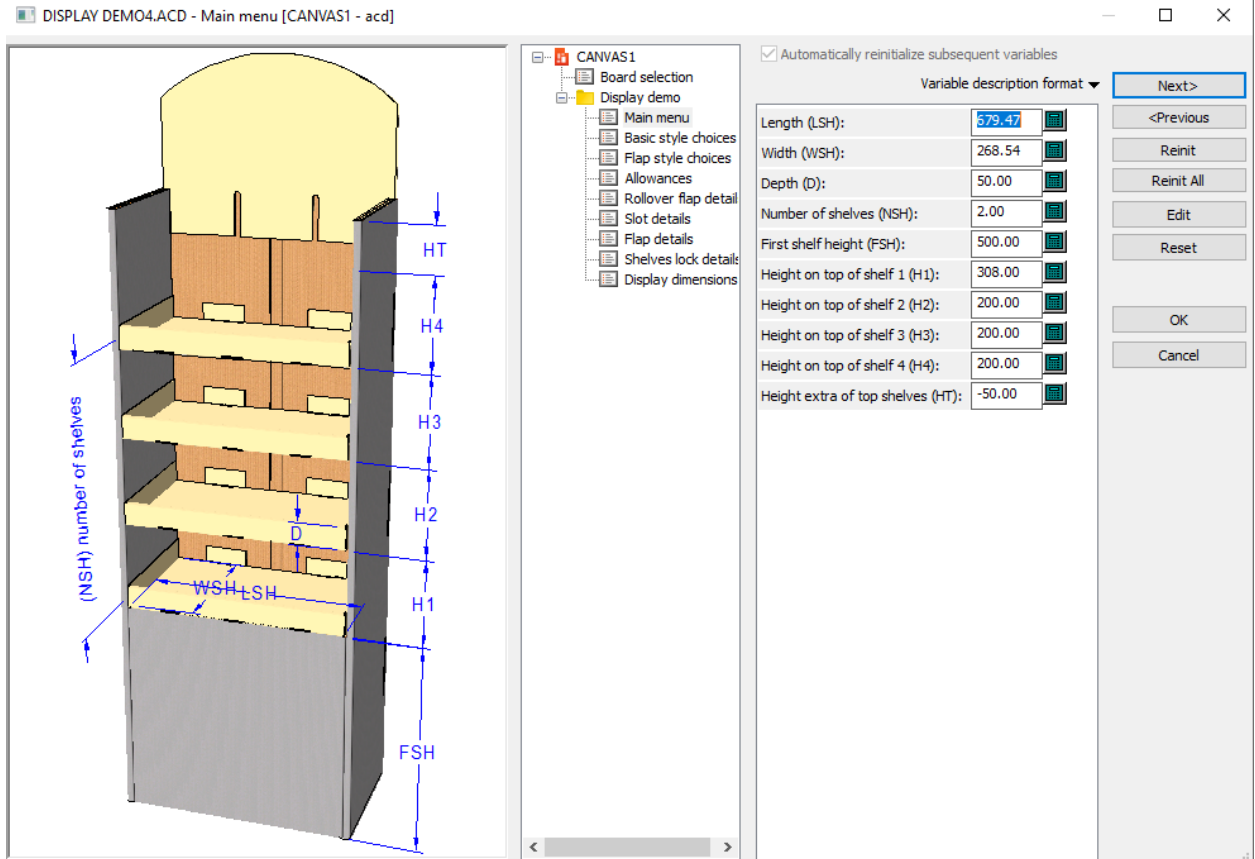

A new display is created in 3D

ARTIOSCAD 24.03 RELEASE NOTES

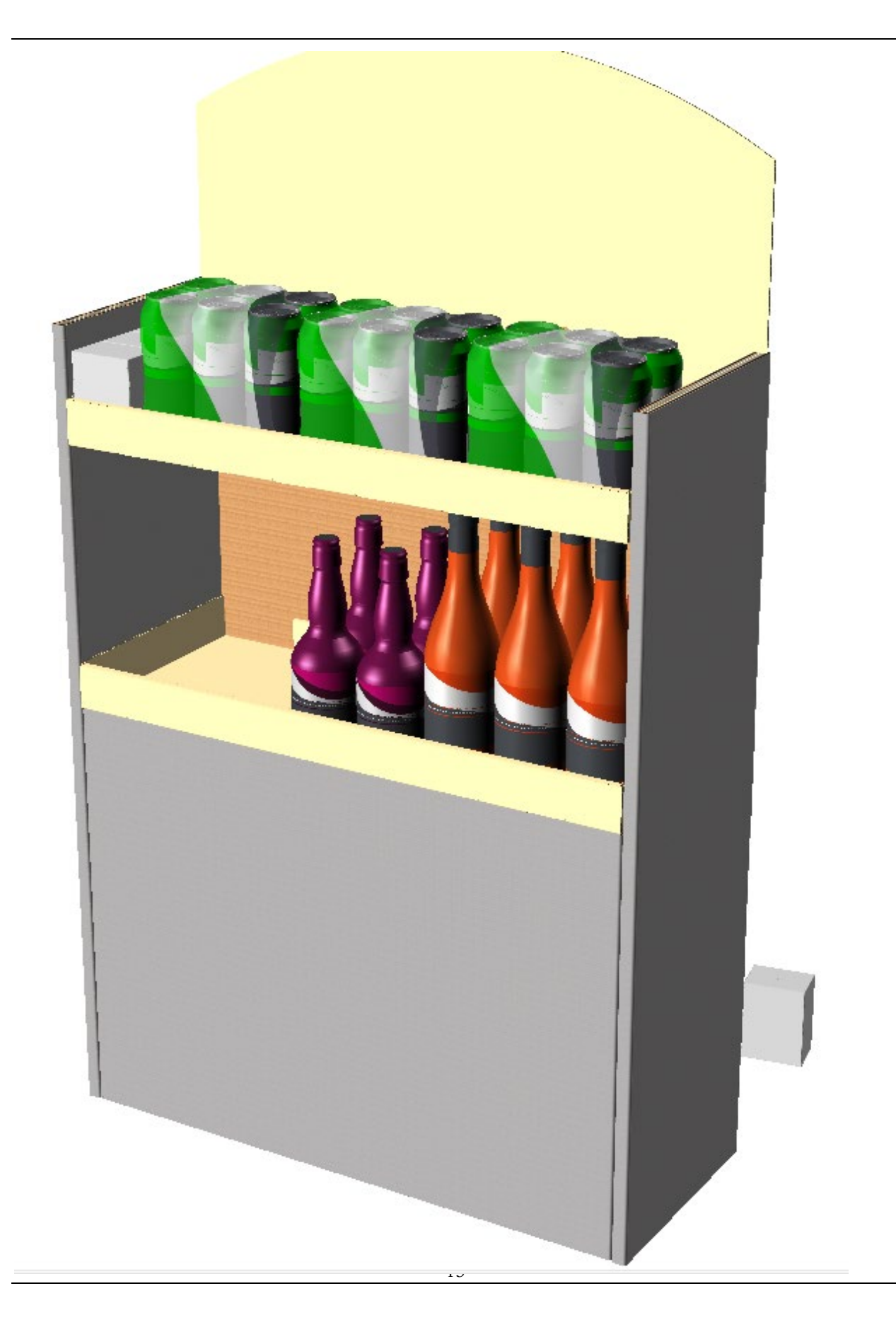

## RELEASE NOTES

 $\frac{1}{\sqrt{6}}$  DF\_PRODUCTS5 - a3d **E** CANVAS1 - acd **x**  $\mathbb H$  Parts List  $\frac{1}{2}$  $\begin{array}{r} \mathbf{B} \text{ (30 M) } \mathbf{B} \text{ (40 M) } \mathbf{C} \text{ (50 M) } \mathbf{D} \text{ (40 M) } \mathbf{D} \text{ (50 M) } \mathbf{D} \text{ (60 M) } \mathbf{D} \text{ (75 M) } \mathbf{D} \text{ (80 M) } \mathbf{D} \text{ (90 M) } \mathbf{D} \text{ (10 M) } \mathbf{D} \text{ (10 M) } \mathbf{D} \text{ (10 M) } \mathbf{D} \text{ (10 M) } \mathbf{D} \text{ (10 M) } \mathbf$ b. ...<br>@ Left view  $\equiv$  $=$  $\equiv$ ART **NINDAT** adW

Terere

 $\langle$ Part type: Produc Number of co  $\odot$  is:

Board code:<br>M-175B **Board** de 175 B Kraft Datab 国

38229

**III** 

And a new canvas is created, complete with the products as a new product part and views and planograms

The designer can readjust the product configuration by pushing the *Show/Hide display* button which hide the display and just expose the shelves.

ARTIOSCAD 24.03 RELEASE NOTES

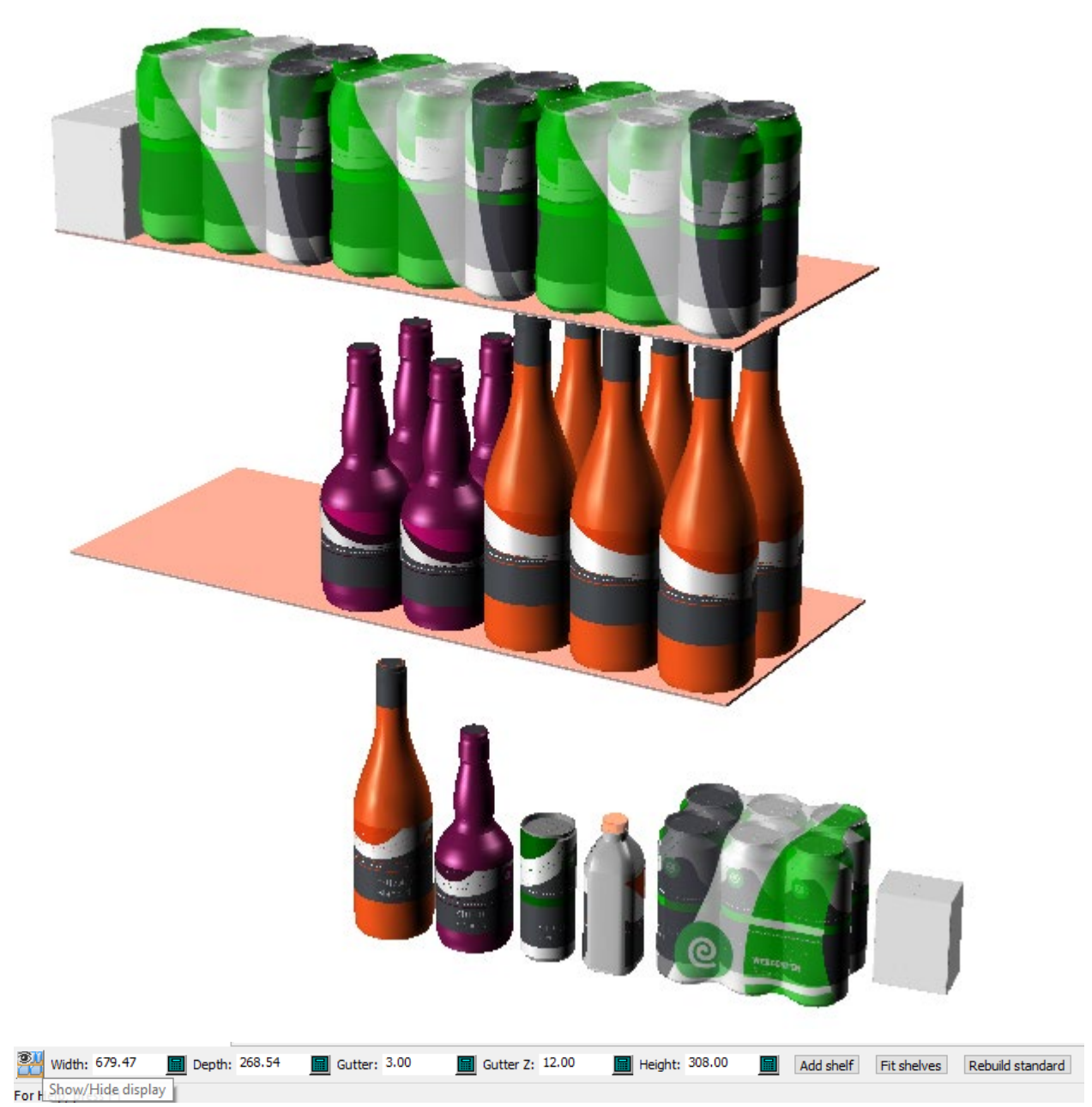

This will allow the user to reconfigure product configuration using any of the standard 3D edit tools.

The user can then rebuild the existing standard based in reconfiguration of shelf size and/or products.

# *Relinking*

In future sessions, the ACD and A3D file can be relinked:

- when opening the A3D file, the corresponding ACD file is also opened an
- When opening the ACD file, the user must convert to 3D and then relink with the A3D.

# *Predefined display*

At any point a display can be locked so that the tool can be used to configure a display but not resize the shelves dimensions.

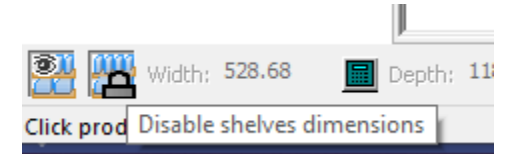

• ArtiosCAD can output a JSON format to be used by Ansys Spaceclaim.

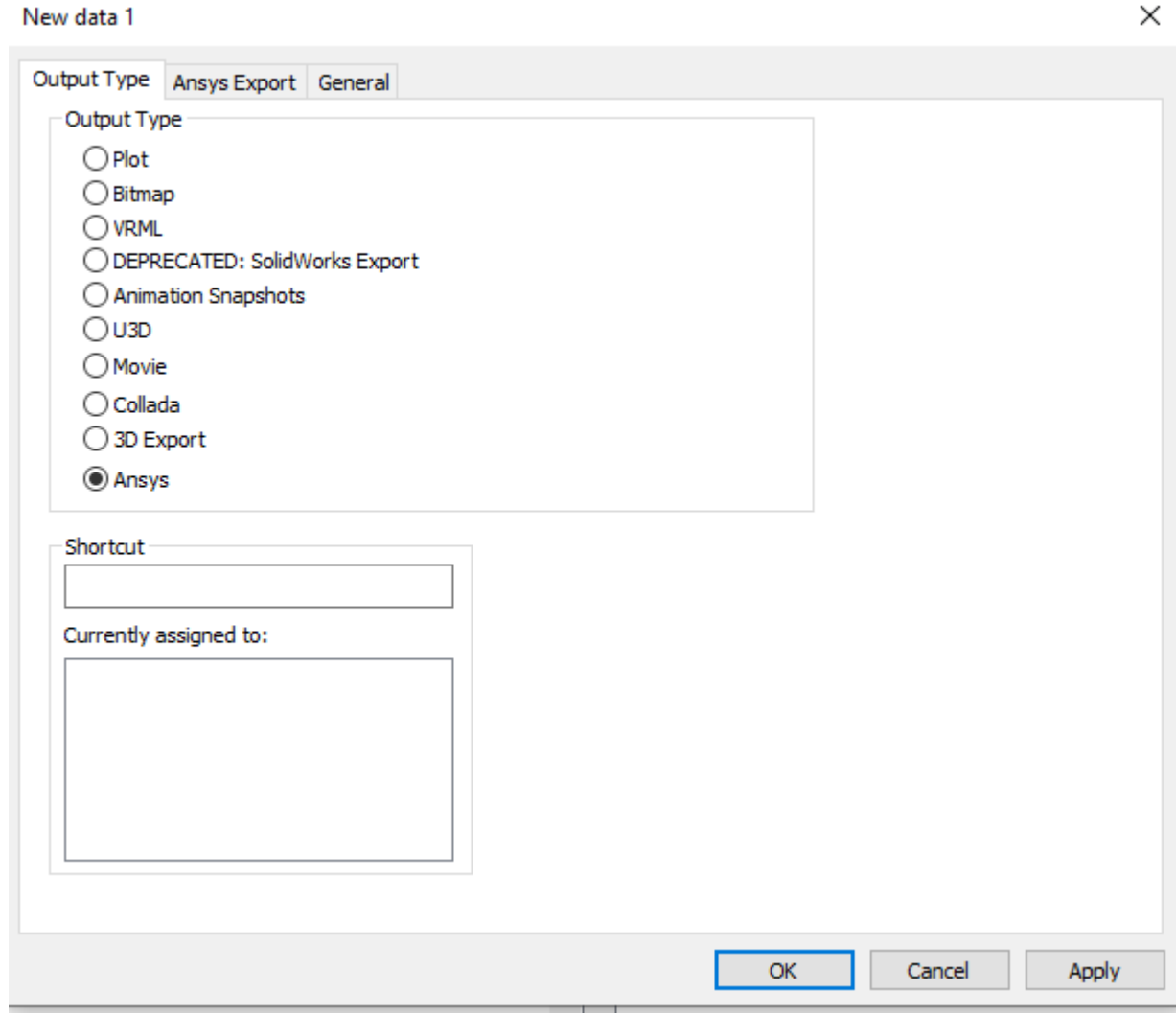

# <span id="page-17-0"></span>Layout Enhancements

# <span id="page-17-1"></span>Manufacturing Enhancements

# General Enhancements

# <span id="page-18-0"></span>Infrastructure Enhancements

- Changes were made to the underlying code to extend the length of paths in file names. There could be rare cases where long files paths + names larger than 259 characters will prevent older versions of ArtiosCAD from opening or crashing.
- A new PDF tuning option has been added to allow better line style resolution for larger pages

<?xml version="1.0" encoding="utf-8"?>

<PDF\_TUNNING\_FILE>

 $\leq$  -- The TECHNICAL INK DEF node specifies the file containing name and line definition for the ArtiosCAD line types. --> <TECHNICAL\_INK\_DEF FILE="PDFSpotColorMap.xml"/>

# **<SCALE\_STYLE\_FOR\_LARGE\_PAGE\_SIZE/>**

</PDF\_TUNNING\_FILE>

- •
- ArtiosCAD begins to better interact w/ hi-res monitors and text scaling. The output dialog is cleaner for plot and samplemaking is cleaner for hi-rese monitors and scaled text . The preview dialog is resizeable. Their positions are remembered as well.

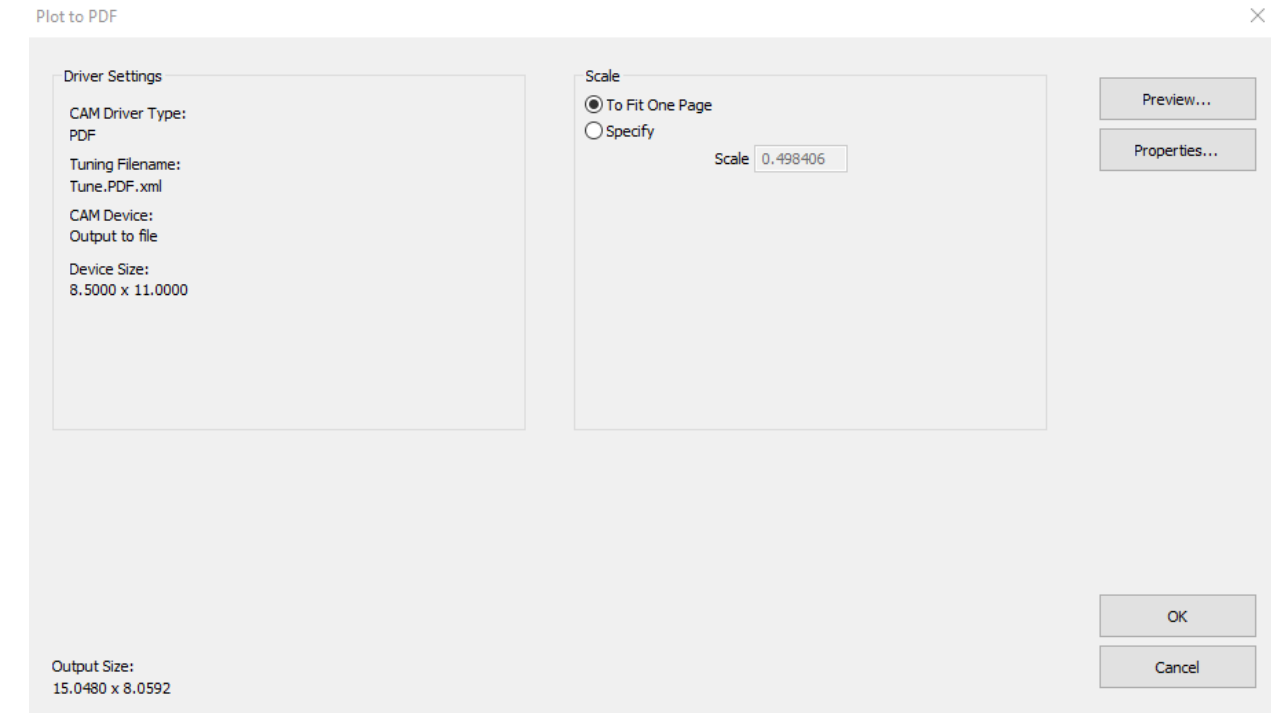

# RELEASE NOTES

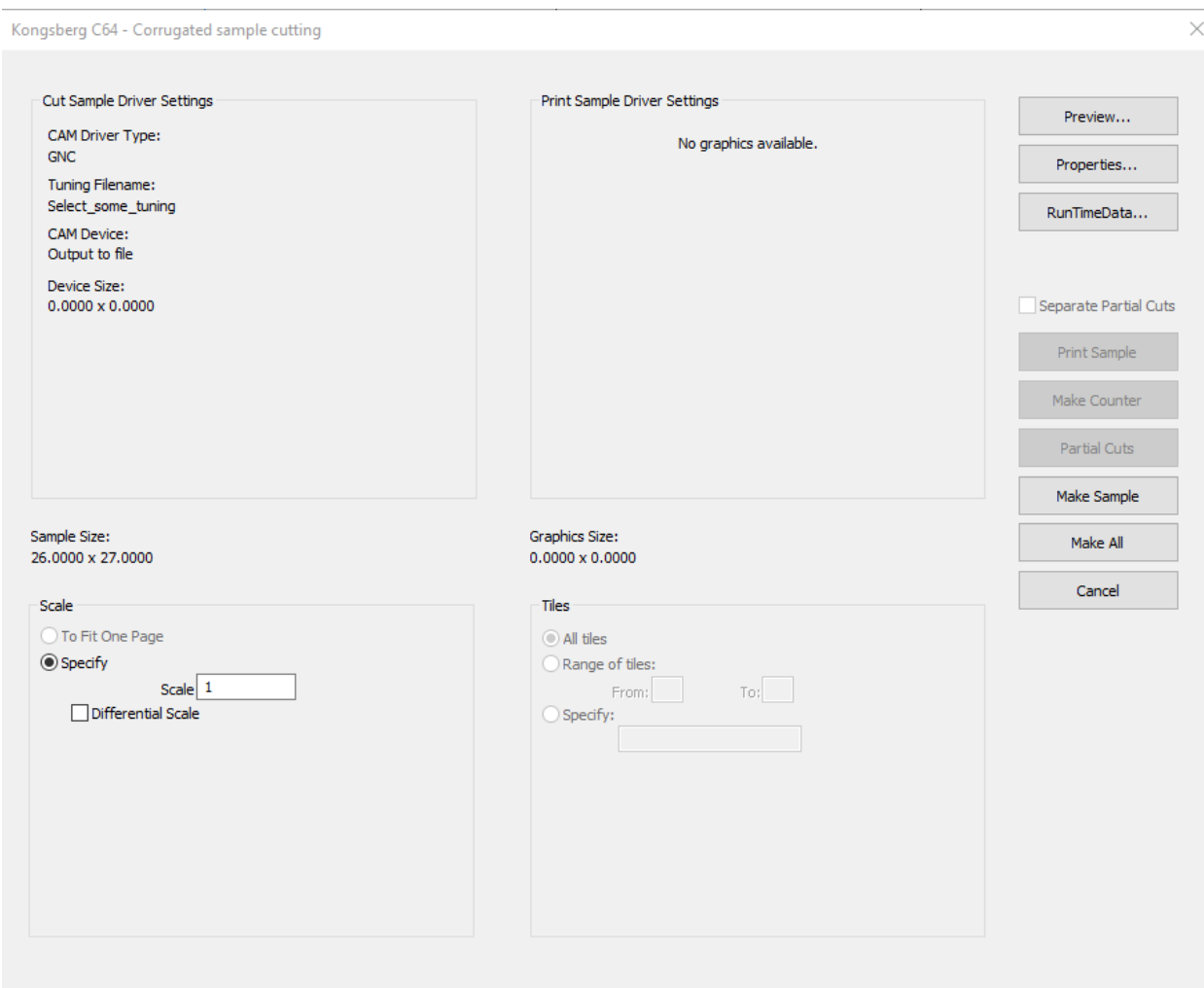

### RELEASE NOTES

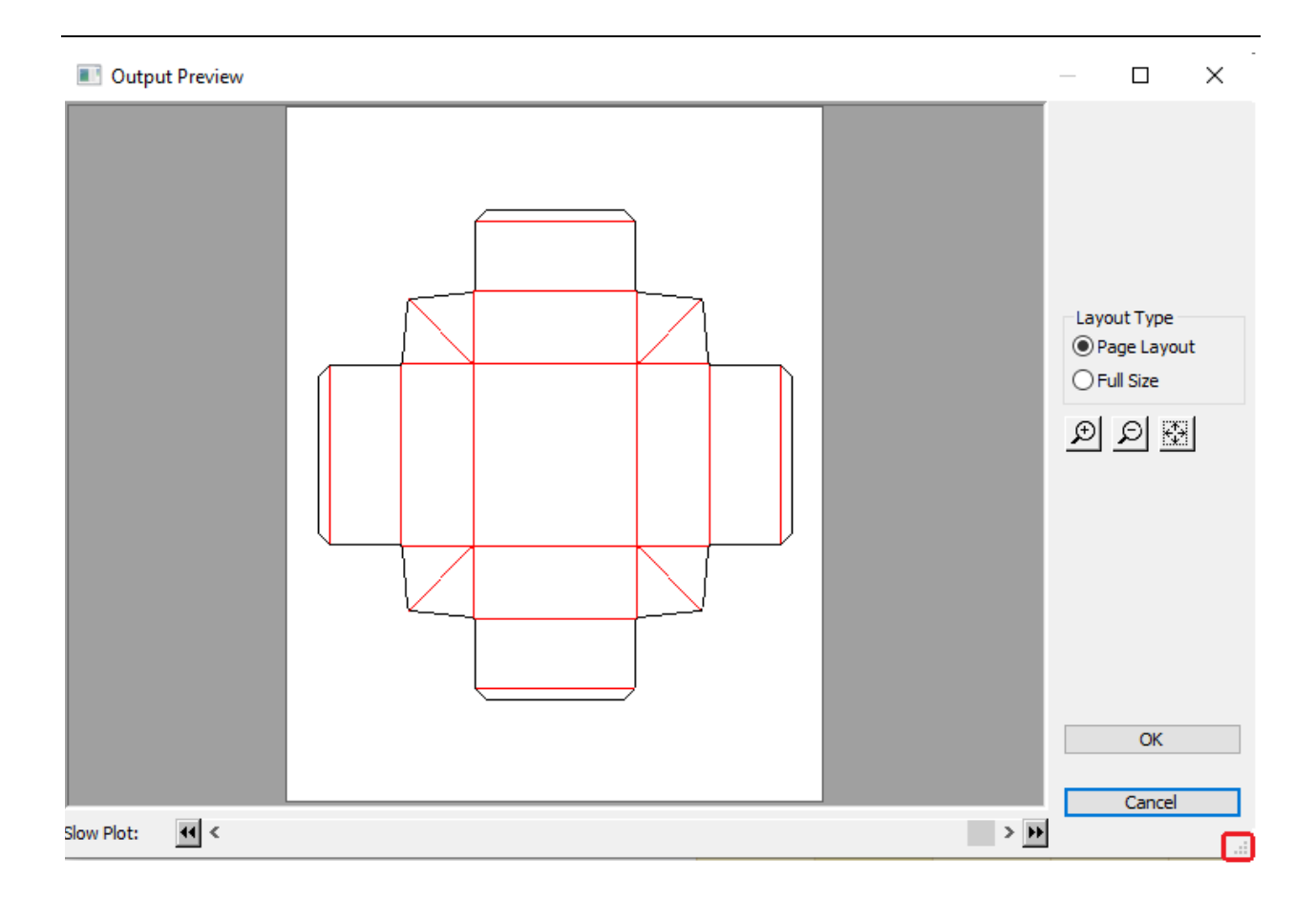

# <span id="page-20-0"></span>Integration Enhancements

The Lasercomb CMS table has a configured output in ArtiosCAD.

# <span id="page-20-1"></span>Enterprise

• ArtiosCAD Enterprise client and WebCenter interoperability: ArtiosCAD 24.03 & WebCenter 24.03, 23.11 ArtiosCAD 23.11 & WebCenter 24.03 Note that [WebCenter](https://urldefense.com/v3/__https:/packagingandcolor.atlassian.net/browse/WCR?atlOrigin=eyJpIjoiYzc5YTc1NGM0YzA1NDg2ODg2ZWUyMWRkNGZmOTYwZTIiLCJwIjoiaiJ9__;!!AC-Zr9Eh!NM23c2VQXXk0uk_D1RlYE8ZdN7VQw2YUe83lHA4vMDzKs9GHUTmkkTUedNEU2KtBf5tw78SgMi9VrCBPxcJDzB3hvQw3Ig$) / [WCR-71813](https://urldefense.com/v3/__https:/packagingandcolor.atlassian.net/browse/WCR-71813?atlOrigin=eyJpIjoiYzc5YTc1NGM0YzA1NDg2ODg2ZWUyMWRkNGZmOTYwZTIiLCJwIjoiaiJ9__;!!AC-Zr9Eh!NM23c2VQXXk0uk_D1RlYE8ZdN7VQw2YUe83lHA4vMDzKs9GHUTmkkTUedNEU2KtBf5tw78SgMi9VrCBPxcJDzB1EvsdVEA$) [ArtiosCAD - Draft is not removed on previous version of file once it is](https://urldefense.com/v3/__https:/packagingandcolor.atlassian.net/browse/WCR-71813?atlOrigin=eyJpIjoiYzc5YTc1NGM0YzA1NDg2ODg2ZWUyMWRkNGZmOTYwZTIiLCJwIjoiaiJ9__;!!AC-Zr9Eh!NM23c2VQXXk0uk_D1RlYE8ZdN7VQw2YUe83lHA4vMDzKs9GHUTmkkTUedNEU2KtBf5tw78SgMi9VrCBPxcJDzB1EvsdVEA$)  [published to new version](https://urldefense.com/v3/__https:/packagingandcolor.atlassian.net/browse/WCR-71813?atlOrigin=eyJpIjoiYzc5YTc1NGM0YzA1NDg2ODg2ZWUyMWRkNGZmOTYwZTIiLCJwIjoiaiJ9__;!!AC-Zr9Eh!NM23c2VQXXk0uk_D1RlYE8ZdN7VQw2YUe83lHA4vMDzKs9GHUTmkkTUedNEU2KtBf5tw78SgMi9VrCBPxcJDzB1EvsdVEA$)  Has been addressed in WCR 24.03. To realize this fix, WebCenter 24.03 must be deployed.

# <span id="page-21-0"></span>Problem fixes:

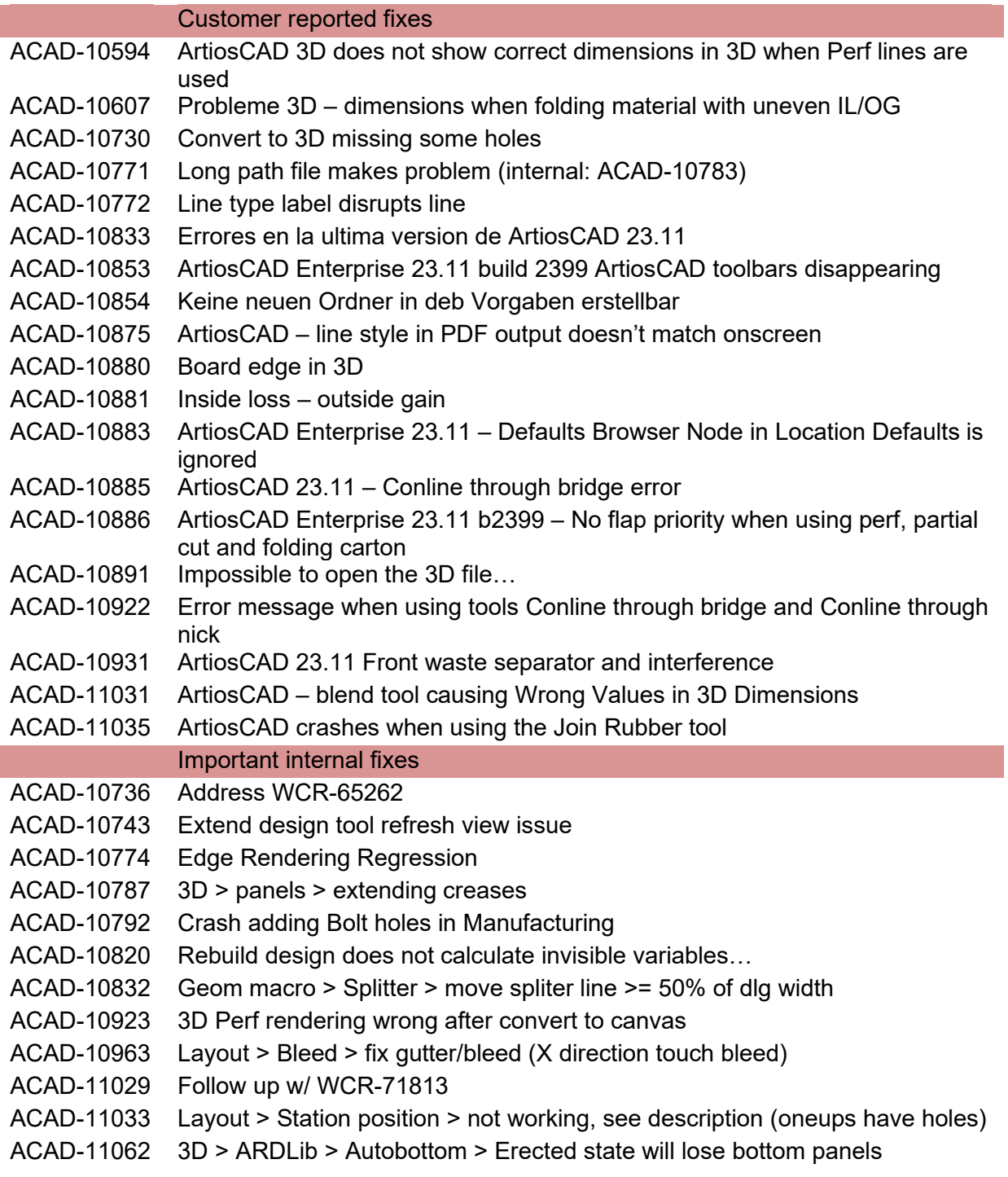

# <span id="page-22-0"></span>Important Notes for All Users

- Starting with 18.1.1, ArtiosCAD introduced preflight with some automatic corrections. One of these auto-corrections included the ability to remove double knives/lines. The preflight correction ability resulted in an algorithm that now favored longer lines over shorter lines, as a way to make better technical designs. Previously, shorter lines were favored. Rebuildable designs have been encountered where "double knife" removal was used as a design technique to create slots for example of small cuts lines over creases. This has caused some issues where item references which might have existed before are now being deleted during the double line removal step and causing rebuilds to be incorrect or fail. This technique was not anticipated. ArtiosCAD is restored some of the rebuild issues and is still working through others.
- **If the deployed licensing for ArtiosCAD is a network license, the license server \*must\* be updated with the new system controller provided on the installation media**.
- Flexnet is the only licensing system utilized in ArtiosCAD. Users must be prepared to convert the licensing from the hardware key, Sentinel LM or Elan LM to Flexnet. As of Jan 2016, Esko will no longer be able to provide licenses for legacy licensing systems.
- Esko now provides a knowledge base at [http://help.esko.com/knowledgebase.](http://help.esko.com/knowledgebase) This site can be used to find detailed information for ArtiosCAD and other Esko products about many support questions raised to Esko.
- Esko software can be downloaded from [https://mysoftware.esko.com](https://mysoftware.esko.com/) with a valid support account.
- User documentation and help will be available from an online Esko site. Documentation will not be available from the media. The main site is [http://help.esko.com](http://help.esko.com/) from which ArtiosCAD and other Esko product documentation is available. The ArtiosCAD help menu will bring the user to the ArtiosCAD help page.
- The most current Adobe®Illustrator® Esko plugins can be found at [http://www.esko.com.](http://www.esko.com/) Navigate as described below.

## RELEASE NOTES

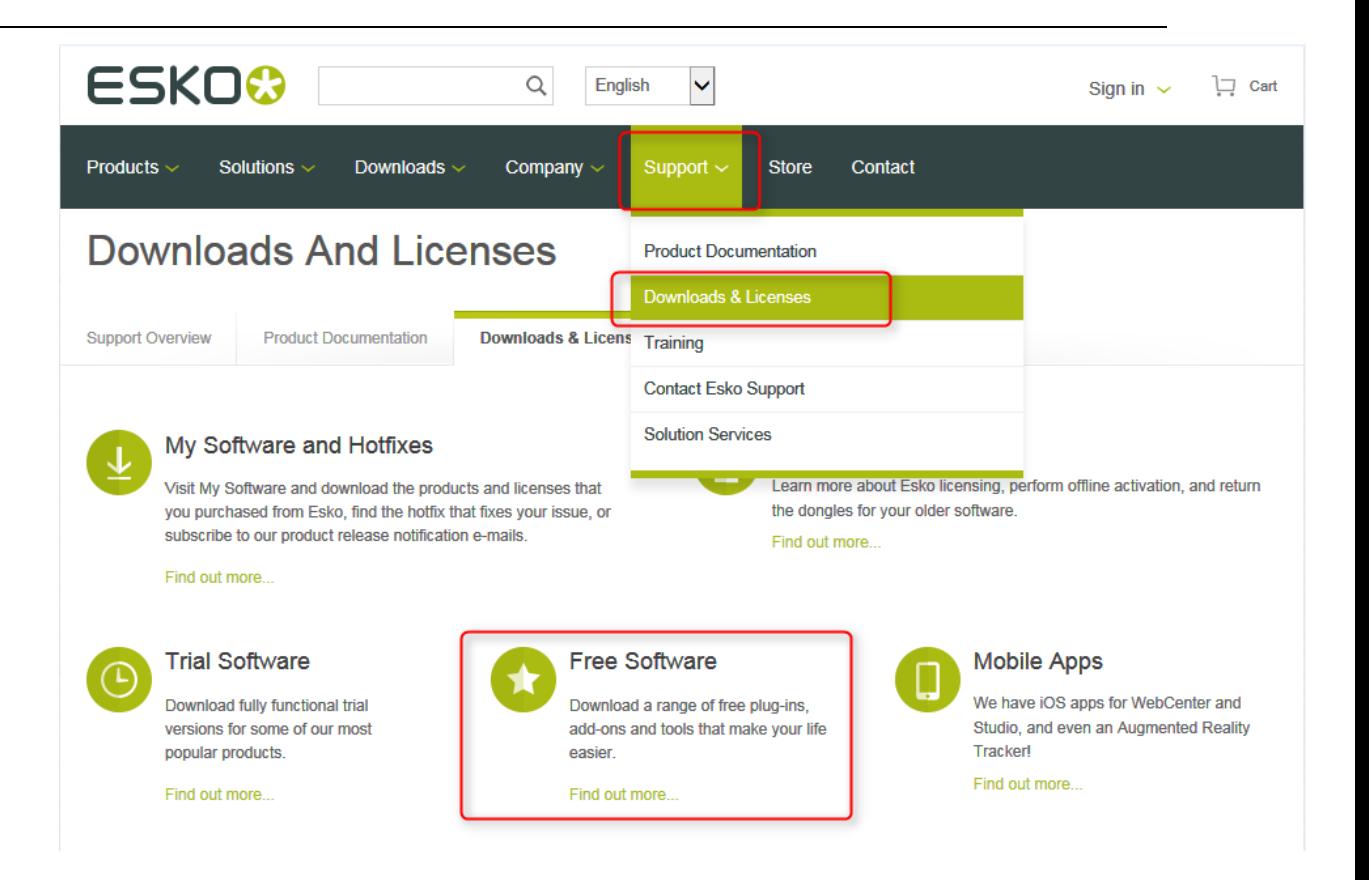

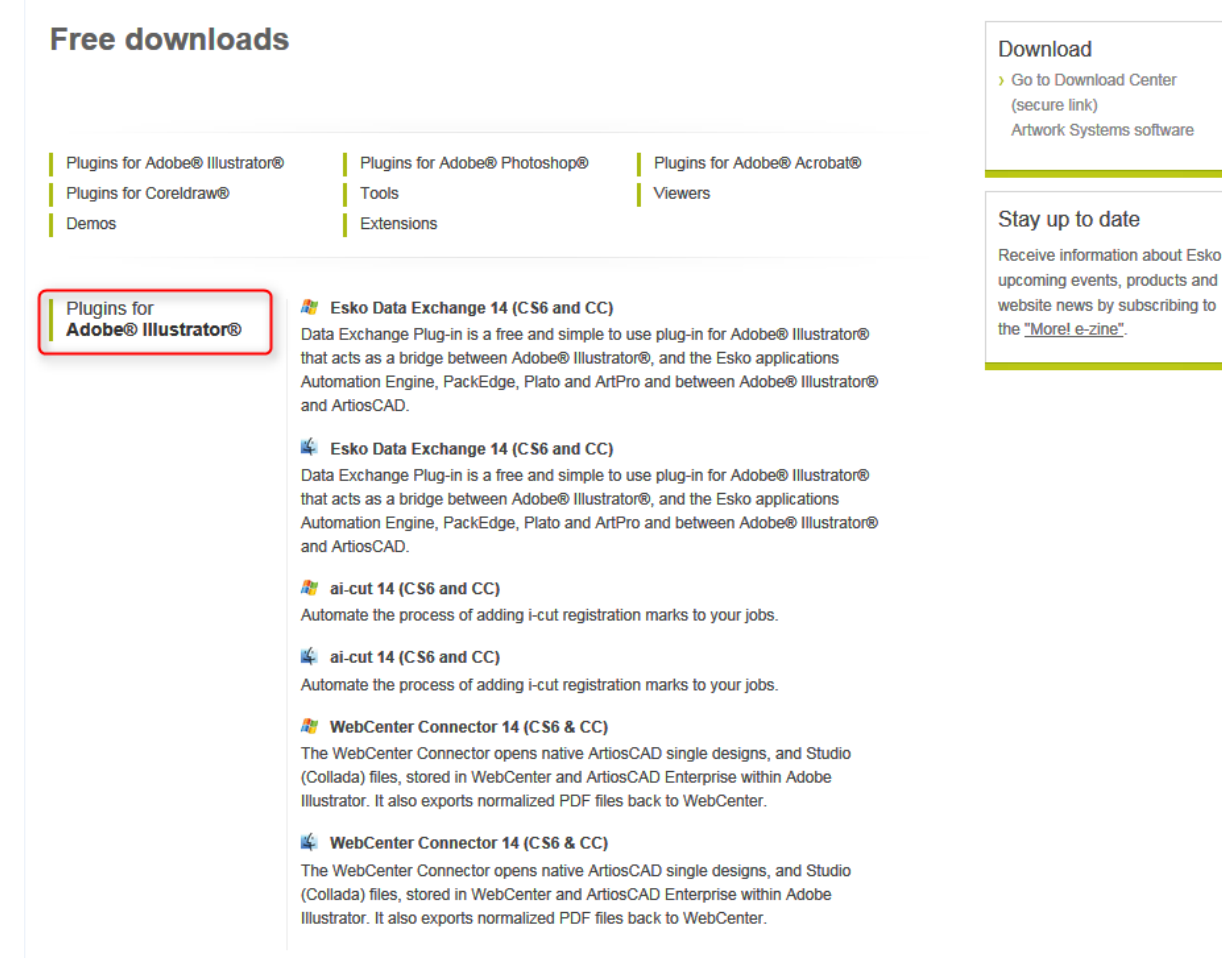

about Esko,

- PCIQ fonts will be removed after ArtiosCAD 20. Please use true-type fonts.
- The Artios (introduced circa 1996 as a transition to ArtiosCAD) and DBH (the original interact format) file formats and use of the devtab as a configuration file for communicating with printers and ports are considered obsolete and support for them will be removed in post 18 versions of ArtiosCAD.
- Exports under File > Export > ArtiosCAD 3.2x and lower may be removed in future versions of ArtiosCAD.
- Windows 11, Windows 10 editions has been certified for use with ArtiosCAD as a standard mouse-controlled application. There are some installation limitations. See

[KB344821882: Which versions of Windows 10 are supported?](https://wiki.esko.com/pages/viewpage.action?pageId=344822489)

- o There are Metro GUI limitations:
	- **The application folder structure organized in previous versions of** windows 8 has been flattened. There will be multiple application tiles.
	- **There is no support for touchpads nor touchscreens and any use of** gestures is purely coincidental.

• The IOServer (ArtiosIO) is now supported on Windows 7 and higher since Artioscad 14. 1. This means older DataTech plotters still using the IPC controller or any device with an RS232 connection will be supported

• Many users have or are planning to deploy Citrix, Terminal Services (TS) environments or some other application hosting system. Esko has *not* officially certified ArtiosCAD for use in a Citrix or TS environment, however, Esko does not prevent its use as long as the customer accepts responsibility for deployment and support of the environment.

Esko has verified that ArtiosCAD can run as a Citrix or Terminal Services client and has licensed ArtiosCAD appropriately, however, there are some limitations, *including but not limited to*:

- Flexnet network licensing must be used.
- License reservation or denial via floating license servers is not supported.
- Graphics cards are installed on a Citrix or TS server and ArtiosCAD 3D uses the server card for 3D rendering. The performance of many concurrent 3D users is unknown.
- The exact server specifications (example, memory, processor) for a given set of clients is unknown.
- There are essentially no user defaults, since every Citrix or TS client is running from the same Citrix server.
- There have been reports that access to local devices like hard drives or printers can freeze the machine. It is unknown if these issues have been addressed in newer versions of Citrix.
- The HASP key used for the Alma PowerNest software in the ArtiosCAD rubbering layout can not be recognized by Citrix or TS and must be used on a client not connected to the Citrix server.
- 64-bit Citrix has not been tested in any way.
- Many users are planning to deploy VMWare ESX-based solutions, Hyper V (Windows Server Virtualization), Citrix XenServer or other hypervisor technology. Esko has *not* officially certified ArtiosCAD for use in this environment, however, Esko does not prevent its use as long as the customer accepts responsibility for deployment and support of the environment.
- Artioscad has been certified for VMware Fusion v7. The customer may run later versions of his own accord on hardware and OS of his choosing, but Esko provides no warranty of the resulting combination.
- 3D graphics cards... newer computers often come with some form of switchable graphics technology. This means that there are two or more video cards that switch off doing rendering duties on the system. Because of this, it is entirely possible that ArtiosCAD will be run using the low end, power saving chip. This drastically lowers

# ARTIOSCAD 24.03 RELEASE NOTES

performance, and may introduce issues when working within ArtiosCAD 3D. It is sometimes also possible that the current chip changes, which can lead to all sorts of stability issues. It is recommended that the user go to the control panel controlling the graphics cards (NVidia Control Panel or AMD Catalyst Control Center) and create a profile for ArtiosCAD so it will use the high end chip always.

A number of rendering issues with NVidia cards and openGL have been raised. Changes were made to what is believed to be an improvement in the error handling of newer NVidia cards particularly those with dual graphic cards.

• Since its inception, Artioscad has provided a database schema that has always been backwards compatible with previous versions of Artioscad and 3rd party applications. An ArtiosCAD enterprise edition has now been released and utilizes a new database backend (WebCenter). It is expected that the database functionality for the conventional ArtiosCAD edition will be frozen at its current level. New design functionality will continue to be added. It is expected that a single database edition will be created in the future.